# View Bandwidth Usage

### **For cPanel & WHM version 66**

(Home >> Account Information >> View Bandwidth Usage)

**[Overview](#page-0-0)** [Bandwidth Usage](#page-0-1) [Bandwidth records](#page-0-2) [Additional documentation](#page-0-3)

## <span id="page-0-0"></span>**Overview**

Bandwidth is the amount of information that your server transfers and receives. For example, if your domain sends 5 MB of information to a visitor's computer, you use 5 MB of bandwidth.

This interface monitors traffic from HTTP (browser traffic), FTP (files transferred), SMTP (sent mail), and POP3/IMAP (received mail). This may cause some discrepancies between the information that WHM provides and the information that log processing programs (such as AWStats, Web alizer, or Analog) provide. For more information, read our [Apparent Discrepancies in Bandwidth Usage Statistics](https://documentation.cpanel.net/display/66Docs/Apparent+Discrepancies+in+Bandwidth+Usage+Statistics) documentation.

#### **Note:**

The main domain's bandwidth measurements include parked domain (alias) bandwidth.

# <span id="page-0-1"></span>**Bandwidth Usage**

This list, sorted by month, displays information about bandwidth in a form that is easily readable. This list includes the following columns:

- $\bullet$  *User* The account name.
- Domain The main domain name of the account.
- Xfer The consumed bandwidth.
- **Limit** The limit on bandwidth consumption for a particular user.
- Usage The percentage of used bandwidth that the system allocated to a user.

#### **Note**

- Refer to the Legend section at the bottom of the interface for help to interpret the information.
- The list does **not** display subdomains that have not transferred information.

## <span id="page-0-2"></span>**Bandwidth records**

This section of the interface allows you to navigate through the bandwidth records, month by month, when you click the two links at the top of the interface. The Last Month link on the left of the interface accesses last month's bandwidth consumption records. You can use the Next Month link to navigate forward through the records.

To display your bandwidth consumption records in Megabytes, rather than by best fit, click Show Units in Megabytes at the top of the interface. To return to the previous view, which the system displays as it best fits the chart (the default setting), click Show Units with Best Fit.

To sort accounts, click the header of any column in the list. For example, you can list accounts alphabetically by domain when you click Domain. T o reverse the list, click Domain again.

- To view only accounts that belong to a particular reseller, click the check mark (
	-
	- ) next to the reseller's name.
- To edit an account's bandwidth limit, click the edit icon (

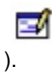

## <span id="page-0-3"></span>**Additional documentation**

<span id="page-1-3"></span><span id="page-1-2"></span><span id="page-1-1"></span><span id="page-1-0"></span>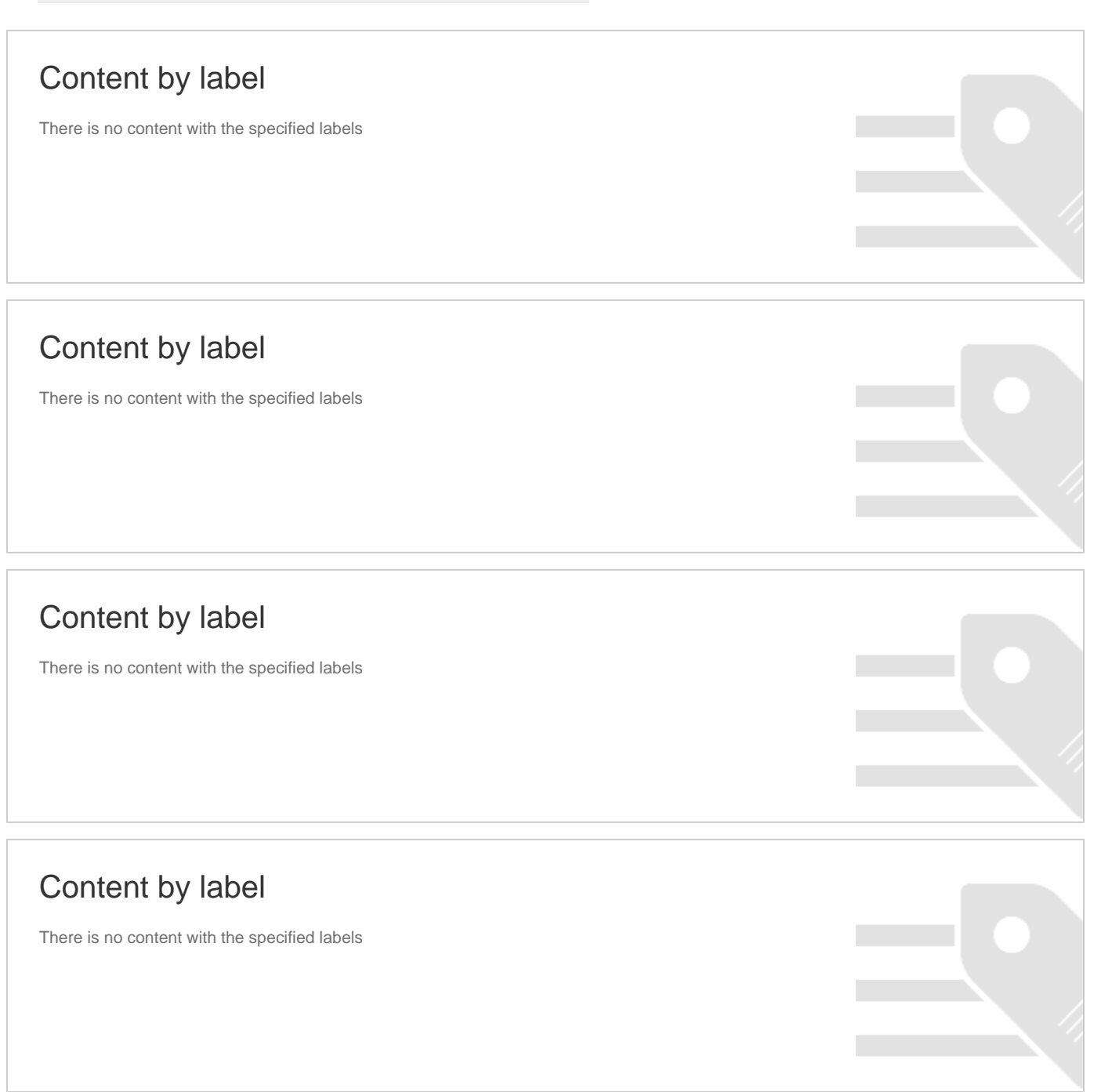